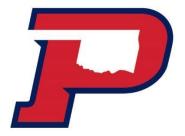

## How to Complete a Master Promissory Note and Entrance Counseling

After you have accepted your loans on your Aggie Portal, complete the following steps

## 1. Sign-in at StudentAid.gov with your FSA ID

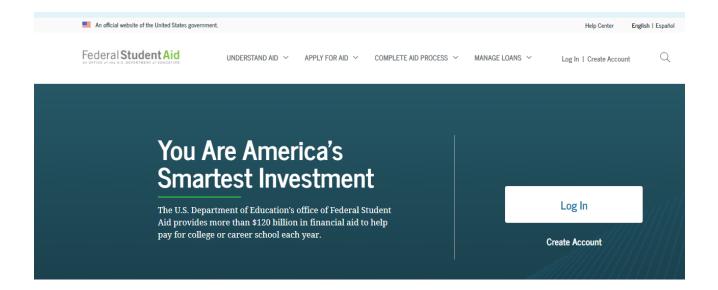

## 2. Entrance Counseling

Navigate to Complete Aid Process, select Complete Entrance Counseling

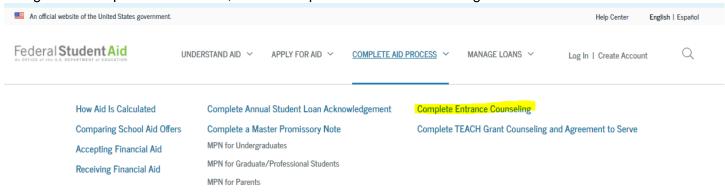

List OPSU as your school when completing the counseling

## 3. Master Promissory Note

Navigate to Complete Aid Process and select Complete a Master Promissory Note, MPN for Undergraduate

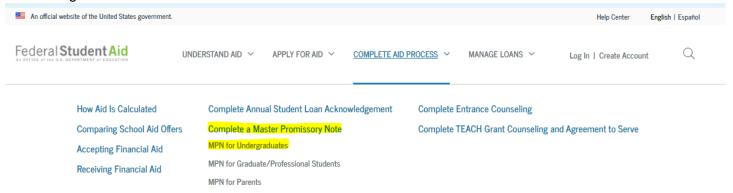

List OPSU as your school when completing the loan agreement.

4. NOTE! If you are completing your MPN before the term starts, you will not see this missing requirement satisfied until we originate your loan.

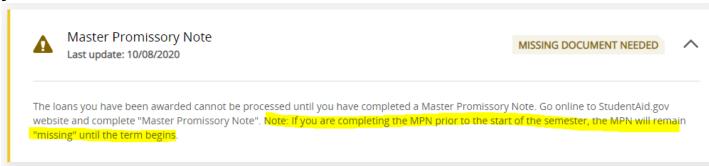